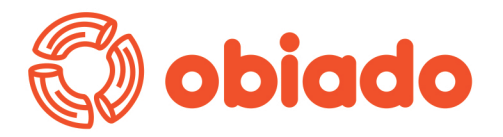

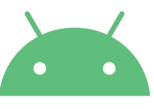

## Jak pobrać aplikację na telefon z systemem android

1. Wchodzimy w przeglądarce na dedykowaną stronę logowania **otrzymanąoddostawcyposiłków**

- **2.Wybieramy3pionowekropkiwprawym górnym roguprzeglądarki**
- **3.Wybieramyopcję"Zainstalujaplikację"**
- **4.Pozatwierdzeniuikonaaplikacjipowinnabyćwidocznanapulpicie**

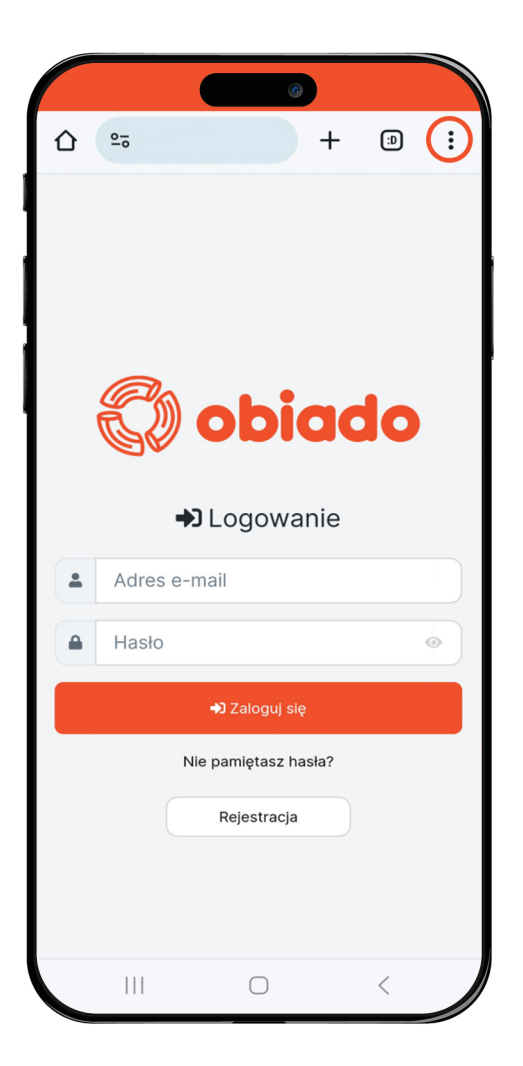

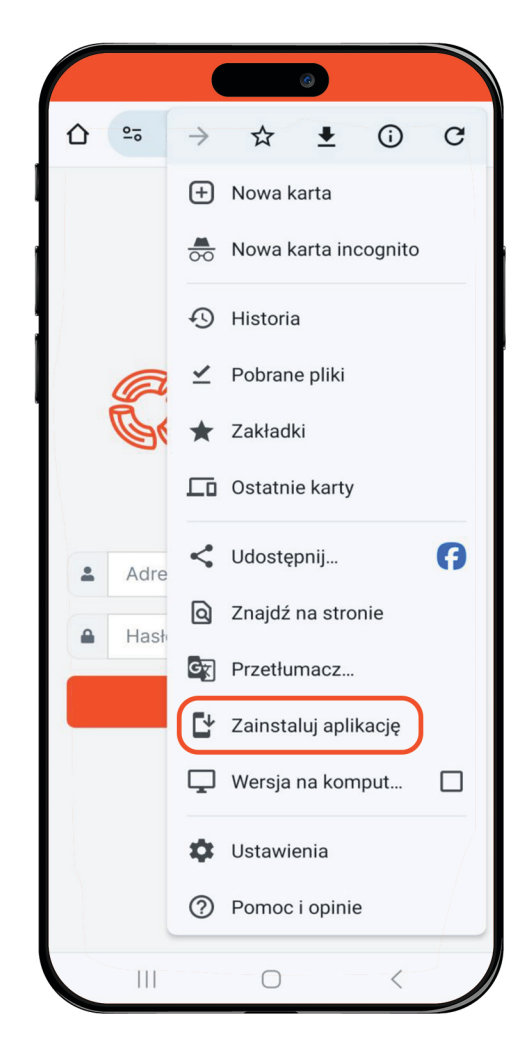